# **Vuforia in FTC**

Oct. 18, 2019

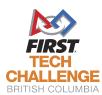

#### Thank you to the University of Victoria for hosting the FTC Workshop series!

University of Victoria

### ENGINEERING AND COMPUTER SCIENCE

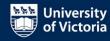

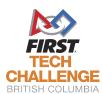

### What is Vuforia?

- Vuforia is a computer vision library for
  - Identifying objects
  - Tracking objects
  - Providing relative information on the object

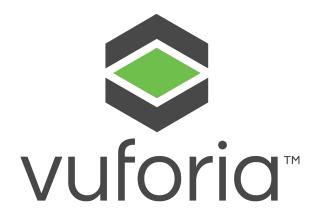

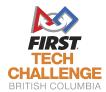

### Why Vuforia?

- Vuforia is built into the FTC app!
- This means no extra compilation
- The FTC vision targets are designed with Vuforia in mind

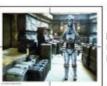

Image 1 Front Wall (audience) Red Side

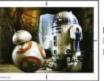

Image 2 Front Wall (Audi Blue Side

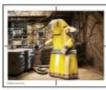

Image 3
Red Alliance Wall
Front Zone

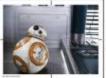

Image 4 Blue Alliance Wa Front Zone

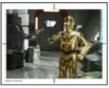

Image 5 Red Alliance Wall Back Zone

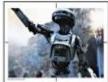

Image 6
Blue Alliance Wa
Back Zone

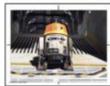

Image 7
Back Wall
Red Side

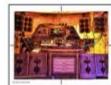

Image 8 Back Wall Blue Side

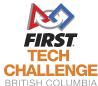

### How can I implement Vuforia?

- Vuforia is supported in both Java programming
  - OnBot Java
  - Android Studio
- And Blocks

\*I have not personally used Vuforia in Blocks so I may not be as helpful for questions There is a good overview here <a href="https://github.com/FIRST-Tech-Challenge/SKYSTONE/wiki/Identifying-Vuforia-VuMarks">https://github.com/FIRST-Tech-Challenge/SKYSTONE/wiki/Identifying-Vuforia-VuMarks</a>

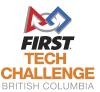

## **Vuforia Licensing**

In order to use Vuforia you will need to obtain a license from Vuforia.

Go to <a href="https://developer.vuforia.com/license-manager">https://developer.vuforia.com/license-manager</a> and create an account

Then click Get Development Key

License Manager

**Target Manager** 

#### License Manager

Get Development Key

**Buy Deployment Key** 

Create a license key for your application.

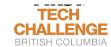

# **Vuforia Licensing**

Then click on your new license.

| Name       | Primary UUID ① | Type    | Status 🗸 | Date Modified |
|------------|----------------|---------|----------|---------------|
| FTC Alumni | N/A            | Develop | Active   | Oct 16, 2019  |

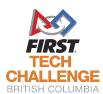

### **Vuforia Licensing**

And copy the license into your app

License Manager > FTC ALumni

FTC Alumni Edit Name Delete License Key

License Key

Usage

Please copy the license key below into your app

AR91uCL////AAABmWEqxuR2hEIem1LC30N8ymeIAv2PF4aWFLLQoSV4NE3m7qUmSYcBh3pj8U/vfCwyxL/f59q6IhEJuFkNslAnRRyQDS F22cxYu2Um6n25qBIovifMa5av1hDK1D/zxS9vuxI3mE/vnpR5vHmfOS1xTqMilTv/t8021IWwV43w1Xj3VkiqrxKEwzq9qTldbi4iNacX

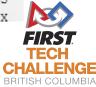

### Programming a Robot

- Today we will program a robot to follow the skystone
- Using OnBot Java

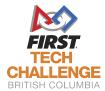

### Resources

This document outlines the order that the Vuforia objects are in

https://github.com/FIRST-Tech-Challenge/SkyStone/blob/master/FtcRobotController/src/main/assets/Skystone.xml

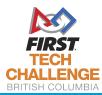

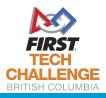

### Next Week - Lift Systems

Oct 25 at 4:30 - 6:00pm

Not sure if you want to use a linear slide, drawer slide, scissor lift or rack and pinion. This workshop will go over some of the options your team can use to lift the skystones and build a skyscraper!

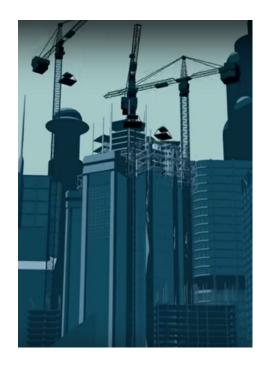

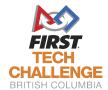